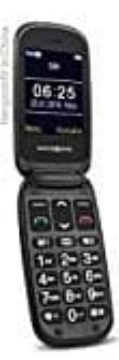

## **swisstone BBM 625**

## **M1 und M2 belegen**

Einspeichern einer Rufnummer auf M1 / M2. Der Eintrag für die Direktwahl sollte schon in den Kontakten gespeichert sein.

- 1. Öffnen Sie die Kontakte und wählen Sie **OPTIONEN**.
- 2. Danach **Weiteres** auswählen und **OK** drücken.
- 3. Jetzt Direktwahltasten **M1/M2** auswählen und **OK** drücken
- 4. Auf die Zeile **M1 oder M2** gehen und **Optionen** drücken.
- 5. Bei Kontakt eingeben **OK** drücken.
- 6. Selektieren Sie den Kontakt und drücken Sie **OK**.
- 7. Der Kontakt ist nun auf der entsprechenden Taste gespeichert. ach Weiteres auswählen und OK drücken.<br>Bedienstehten M1/M2 auswählen und OK drücken<br>Bediensanleiten M1/M2 auswählen und Ok drücken.<br>Bediensanleiten Sie den Kontakt und drücken Sie OK.<br>Bediensanleiten Sie den Kontakt und dr

## **Hinweise:**

- Bei Änderungen im Telefonbuch (z.B. neue Rufnummer) müssen Sie den Kontakt erneut auf die gewünschte Direktwahltaste speichern.
- Löschen eines Kontakts im Telefonbuch löscht NICHT automatisch den Eintrag einer benutzten Direktwahltaste.
- Löschen eines Kontakts auf einer Direktwahltaste löscht NICHT automatisch den Eintrag im Telefonbuch.